# OnForm, la nouvelle alternative à Coach's Eye

### Par **Alessio Rastrelli**, Iaido 5e dan, Jodo 3e dan (**[Kiryoku](https://www.kiryoku.it/onform-la-nuova-alternativa-a-coachs-eye/)[.it](https://kiryoku.it/esami-di-iaido-e-potere-della-mente/)**, 24 mars 2023)

Il y a désormais longtemps, en août 2020, j'ai écrit l'article Coach's Eye : "votre Sensei virtuel" dans lequel je décrivais l'utilisation d'une application pour smartphones et tablettes très utile pour tous les sportifs, et en particulier pour les pratiquants de Iaido, pour qui la posture et la précision sont des caractéristiques fondamentales à respecter pour obtenir des résultats.

#### Comment améliorer son Iaido

On l'a répété mille fois

#### LA PRATIQUE EST TOUT

Pour s'améliorer et obtenir des résultats en Iaido (mais cela s'applique à tous les sports), il y a deux ingrédients de base : la quantité de pratique (qui détermine la soi-disant profondeur de pratique) et un bon professeur.

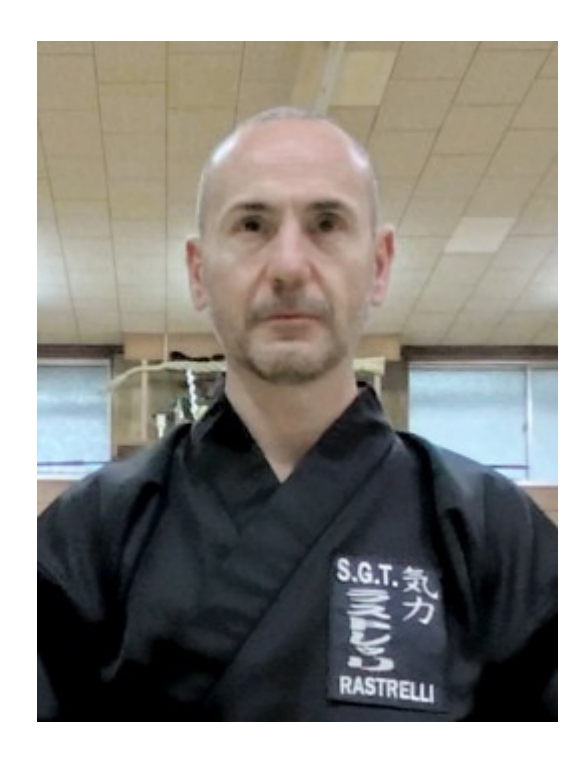

Sur le premier point, il n'y a pas grand-chose à dire. Ceux qui s'entraînent sérieusement et régulièrement atteindront rapidement leurs objectifs. En plus des heures passées dans votre propre dojo, il est fortement recommandé de faire votre valise et de participer à des séminaires dans toute l'Europe. Voilà, c'est tout.

En fait, il n'y a pas grand-chose à dire non plus sur le fait d'avoir un bon professeur. Un Sensei - qui à son tour s'entraîne et se met à jour - qui vous suit et vous corrige n'a pas de prix. Le Iaido ne s'apprend pas dans les livres ou sur YouTube.

Sur ces sujets, je vous recommande la lecture d'un article intéressant de Claudio Zanoni : [L'importance d'une pratique continue régulière et du suivi d'un maître.](https://www.kiryoku.it/pratica-continua-seguire-un-maestro/)

### APP pour le Iaido

Mais alors si je m'entraîne assidûment et que j'ai un Sensei qui me suit, pourquoi devrais-je aussi utiliser une application pour améliorer mon Iaido ?

Souvent mes Sensei me demandent d'effectuer une technique en face d'un miroir. Ils le font quand leurs mots et leur démonstration pratique ne produisent pas les résultats escomptés. Et puis – avec l'espoir que moi, en me regardant dans le miroir, je comprendrai – ils me placent devant mon reflet. Il va sans dire que même avec le miroir ça change peu. Mon esprit est occupé par les émotions de ceux qui sont observés par les autres et mes yeux qui voient ne regardent pas attentivement.

Pour tous ceux qui, comme moi, mais aussi pour ceux qui veulent s'améliorer rapidement, je suggère l'utilisation du "Sensei virtuel", une APP qui voit, enregistre tout et n'hésite pas à vous jeter toutes vos fautes à la figure.

### Coach's Eye

Comme je l'ai décrit dans l'article déjà cité, Coach's Eye est une application pour appareils mobiles qui permet d'analyser en détail et au ralenti des vidéos de performances sportives.

Grâce à Coach's Eye, il est facile de voir toutes les erreurs commises pendant son entraînement. En revoyant une vidéo au ralenti et en la comparant éventuellement avec une vidéo similaire (le même Kata exécuté par un Sensei), on peut voir toutes ses erreurs, c'est pourquoi je l'ai surnommé "votre sensei virtuel".

Coach's Eye est devenu assez célèbre au fil du temps, à tel point qu'il est utilisé par de nombreux sportifs. Le problème est que TechSmith, la société qui produit le logiciel, a décidé de retirer l'APP, en fermant tous les comptes actifs, en arrêtant son développement et en garantissant le support jusqu'au 15 septembre 2022.

### Les alternatives à Coach's Eye

Suite à la fermeture de Coach's Eye, de nombreuses personnes m'ont demandé quelles pourraient être les alternatives.

Au cours des derniers mois, j'en ai expérimenté plusieurs. Voici quelques alternatives à Coach's Eye :

- [OnForm](https://www.onform.com/) (Apple, Android)
- [myDartfish Express](https://www.dartfish.com/express) (Apple, Android)
- [Kinovea](https://kinovea.org/) (Windows)
- [Video Coach](https://play.google.com/store/apps/details?id=com.appyhand.videocoach) (Android)
- [CoachView](https://play.google.com/store/apps/details?id=com.firecrackersw.coachview) (Android)

Mes paramètres de choix très personnels étaient :

- compatibilité avec les systèmes Apple (iPhone et iPad)
- gratuit (au moins dans les fonctionnalités de base)
- aussi similaire que possible à Coach's Eye

Mon choix final s'est porté sur OnForm et c'est de cette APP dont je parlerai dans cet article.

### OnForm

**OnForm** est une application pour iPhone, iPad et systèmes Android**\*** qui permet d'enregistrer/analyser des vidéos de performances sportives au ralenti, de comparer deux vidéos en même temps, d'utiliser des outils de traçage et de suivi de lignes posturales pour une analyse précise et minutieuse de la pratique sportive.

Grâce à cette application, il devient facile pour les entraîneurs et les athlètes d'identifier les points à améliorer.

- Enregistrement de vidéos à grande vitesse (jusqu'à 240 FPS) par commande vocale.
- Possibilité d'importer des vidéos depuis d'autres applications ou directement depuis le téléphone portable.
- Analyse vidéo au ralenti et image par image.
- Suivi du squelette.
- Outils de correction par dessin et calcul d'angle.
- Comparaison de deux vidéos l'une par rapport à l'autre pour analyser la forme ou suivre les améliorations dans le temps.
- Organisation de vidéos et partage instantané de vidéos, de PDF, d'images et de documents.

**OnForm** est un outil adapté non seulement à ceux qui pratiquent le Iaido, mais aussi le Jodo, le Kendo ou tout autre sport : Yoga, haltérophilie, football, golf, basketball et bien d'autres encore.

Il s'agit d'une application avec quatre niveaux de prix différents : gratuit, personnel, entraîneur et équipe. La version gratuite n'est limitée que par le nombre total de vidéos et contient déjà toutes les fonctions principales. Avec la version Personal, pour quelques euros/mois, vous pouvez gérer jusqu'à 500 vidéos et fichiers HD. Les autres versions sont dédiées aux entraîneurs et aux équipes qui doivent gérer de nombreux athlètes.

La version gratuite est parfaite et fait tout ce qu'elle doit faire. Si vous souhaitez sauvegarder un grand nombre de vidéos pour les analyser en profondeur au fil du temps, vous pouvez à tout moment passer à la version Personal.

(\*) La version Android d'OnForm a actuellement moins de fonctionnalités que la version iOS et est conçue pour les athlètes qui travaillent avec un entraîneur. Pour s'inscrire et accéder aux fonctionnalités d'analyse vidéo, les utilisateurs d'Android devront demander un code d'invitation. Si vous travaillez avec un coach, celui-ci pourra vous en donner un. Si vous ne travaillez pas avec un coach mais que vous connaissez quelqu'un, comme un ami ou un collègue, qui possède un appareil Apple et l'application OnForm, vous pouvez demander à cette personne de vous envoyer une invitation.

### OnForm : installation

L'application OnForm peut être téléchargée et installée sur votre appareil mobile en vous connectant à l'[Apple App Store](https://apps.apple.com/app/apple-store/id1490334045) pour iPhone et iPad ou au [Google Play Store](https://play.google.com/store/apps/details?id=com.app.OnForm) pour les systèmes Android.

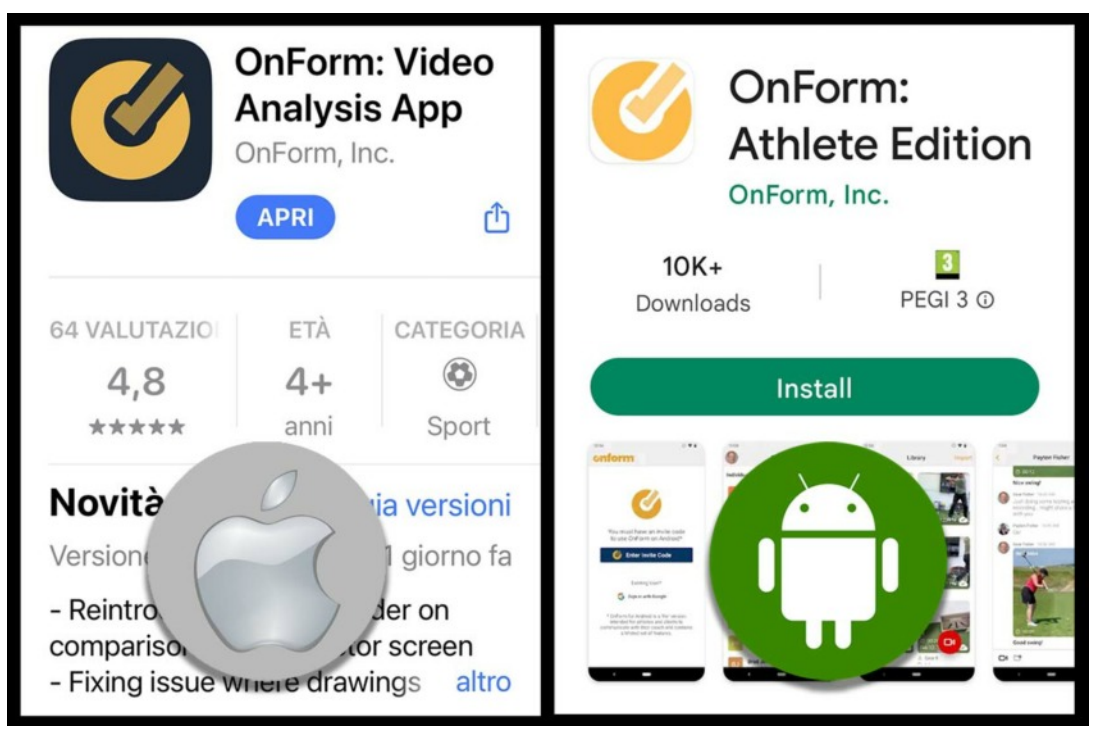

## OnForm : création de compte

La première chose à faire, après avoir installé l'APP, est de créer un compte.

Sur les systèmes Apple iOS, c'est très facile car OnForm utilise une nouvelle fonctionnalité qu'Apple n'a que récemment mise à disposition : se connecter avec un identifiant Apple. En vous connectant avec Apple ID, vous n'aurez jamais à vous souvenir de votre nom d'utilisateur et de votre mot de passe car l'accès sera automatique.

Pour les utilisateurs d'Android, comme déjà mentionné, vous devrez demander un code d'invitation à un utilisateur Apple. Attention : avec Android, il sera uniquement possible d'enregistrer des vidéos et de les envoyer pour correction à quelqu'un avec l'APP installée sur iPhone et iPad !

### OnForm : comment ça marche

Depuis l'écran d'accueil de l'application, vous pouvez :

- accéder à la section Bibliothèque (toutes les vidéos et tous les fichiers)
- configurer et sélectionner d'autres utilisateurs ou des groupes entiers
- accéder aux paramètres

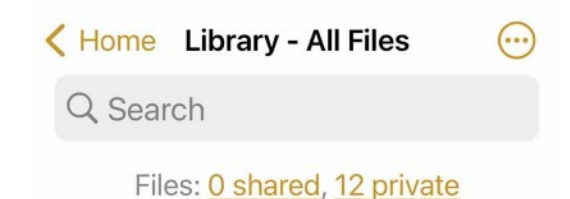

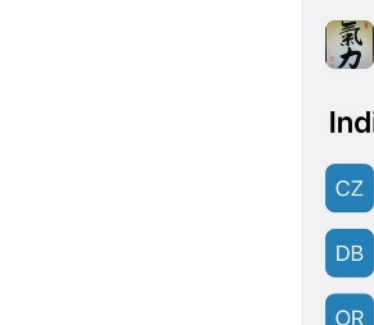

Home Q Search Library - All Files **Teams** 图 Kiryoku **Individuals** CZ Claudio Zanoni (not inv... DB Danielle Borra (not invit... OR Oscar Rafone

### **Tuesday**

00:25

Mar 21, 9:03 PM

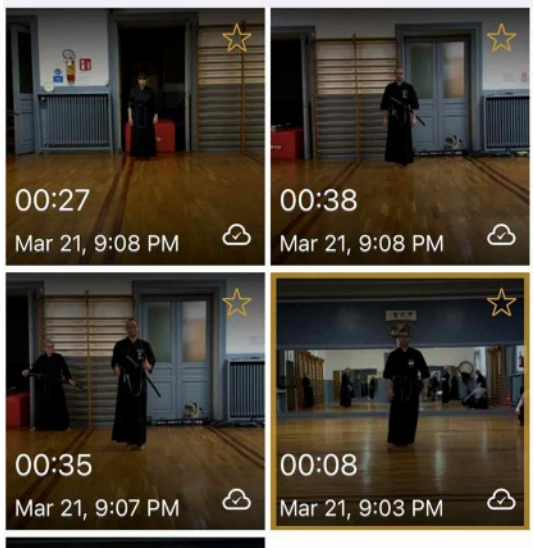

ᢙ

Il est en effet possible de partager des vidéos (avec notes et chat) en privé avec d'autres utilisateurs configurés ou même avec toute l'équipe (le Dojo).

Pour un usage personnel, il suffit de cliquer sur Bibliothèque et d'accéder aux vidéos déjà créées (ou importées) ou d'en créer une nouvelle.

La bibliothèque Onform divisée par utilisateur, groupes et date

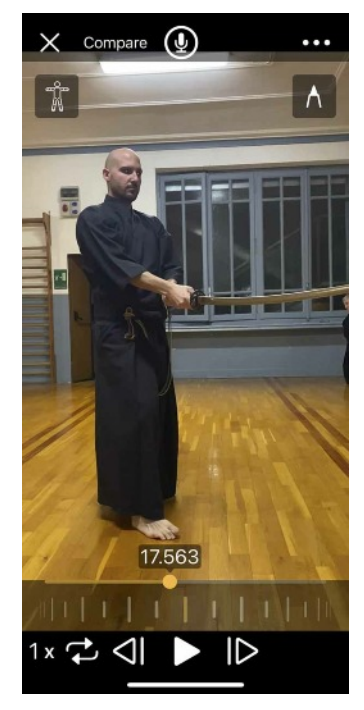

Analyse vidéo avec OnForm

Ci-contre à gauche, l'écran d'analyse vidéo : en haut à gauche, l'icône de suivi du squelette et, en haut à droite, l'icône des outils de dessin et de calcul. En bas, comme dans Coach's Eye, la molette pour le scrubbing image par image, avec aussi la touche de vitesse de lecture vidéo (de 1/8x à 2x) et enfin, en haut, la touche d'enregistrement audio pour commenter.

Ci-contre à droite, en cliquant sur l'icône des outils de calcul et de dessin, il est possible de dessiner des lignes droites, des flèches, des courbes, des cercles et des rectangles et également de calculer des degrés et des distances.

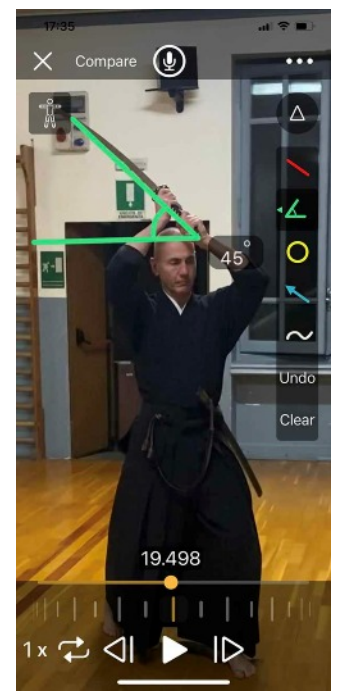

Avec les outils, il est également possible de calculer des angles

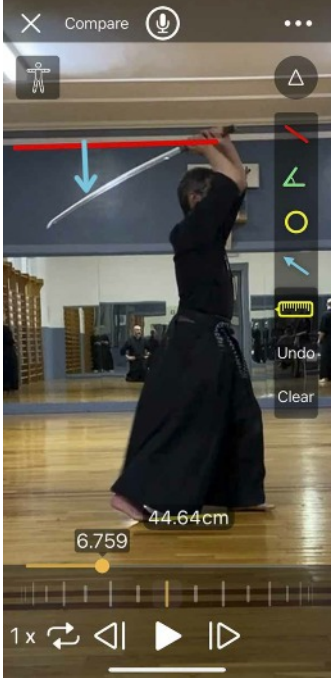

Usage des outils pour mettre en évidence un Kissaki trop bas et une posture trop resserrée

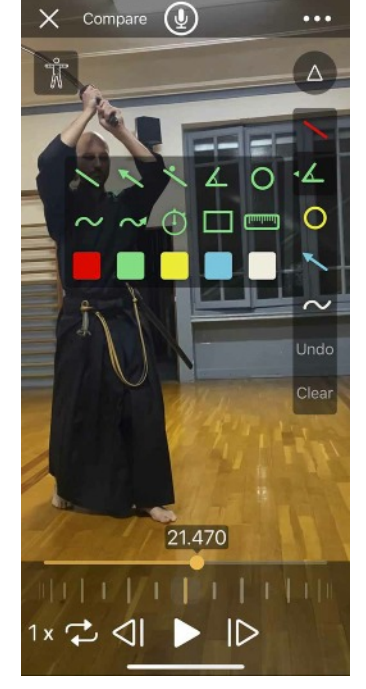

Onform propose une série d'outils très utiles pour analyser les performances sportives

Ci-contre à gauche, cliquez une fois pour sélectionner l'outil, double-cliquez pour changer d'outil, de forme ou de couleur.

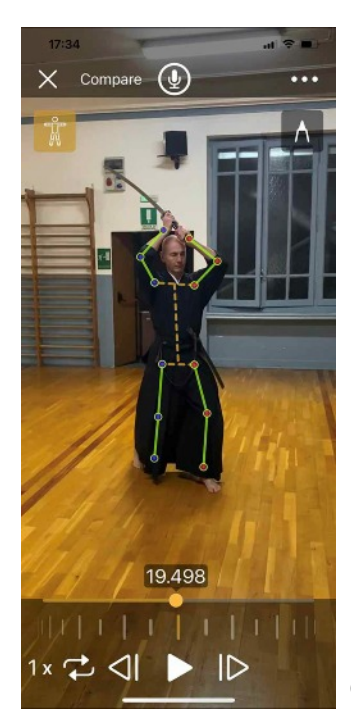

En cliquant sur l'icône du squelette à la place, vous pouvez analyser la posture correcte du corps en temps réel, très utile, dans le cas du iaido, pour voir si vous êtes au centre et à quel point vos genoux et vos coudes sont pliés.

Onform et le suivi de squelette

Enfin, comme dans Coach's Eye, aussi avec OnForm il est possible de scinder le plan en deux sections (mais aussi de superposer les deux vidéos) pour faire une comparaison entre soi et une autre personne, ou avec soi-même sur deux répétitions différentes du même Kata .

### OnForm : l'App pour le Iaido

Ce ne sont là que quelques-unes des fonctionnalités que vous pouvez utiliser avec OnForm. Le conseil est d'essayer de l'utiliser immédiatement, c'est très intuitif. Et tous les anciens utilisateurs de Coach's Eye n'auront aucune difficulté car de nombreuses fonctions sont les mêmes.

Cet article n'est pas censé être un manuel d'utilisation d'Onform mais uniquement des conseils sur l'application à utiliser à la place de Coach's Eye. Toute personne qui a besoin de plus d'informations sur l'utilisation de l'application Onform peut laisser un commentaire sur cet article et j'essaierai de répondre à tout le monde.

Faites-moi également savoir si vous avez trouvé cet article utile - qui est censé être une suggestion sur la façon de s'améliorer en Iaido et non une publicité pour une application avec laquelle je n'ai aucun intérêt et je ne gagne rien en parrainant son utilisation - et si vous utilisez d'autres applications à la place aux mêmes fins.

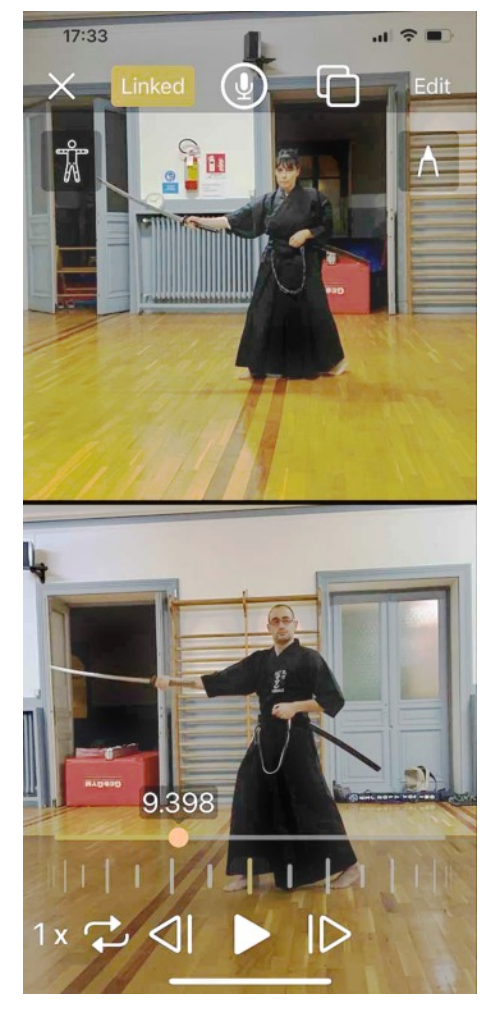

Comparaison de deux performances sportives en temps réel

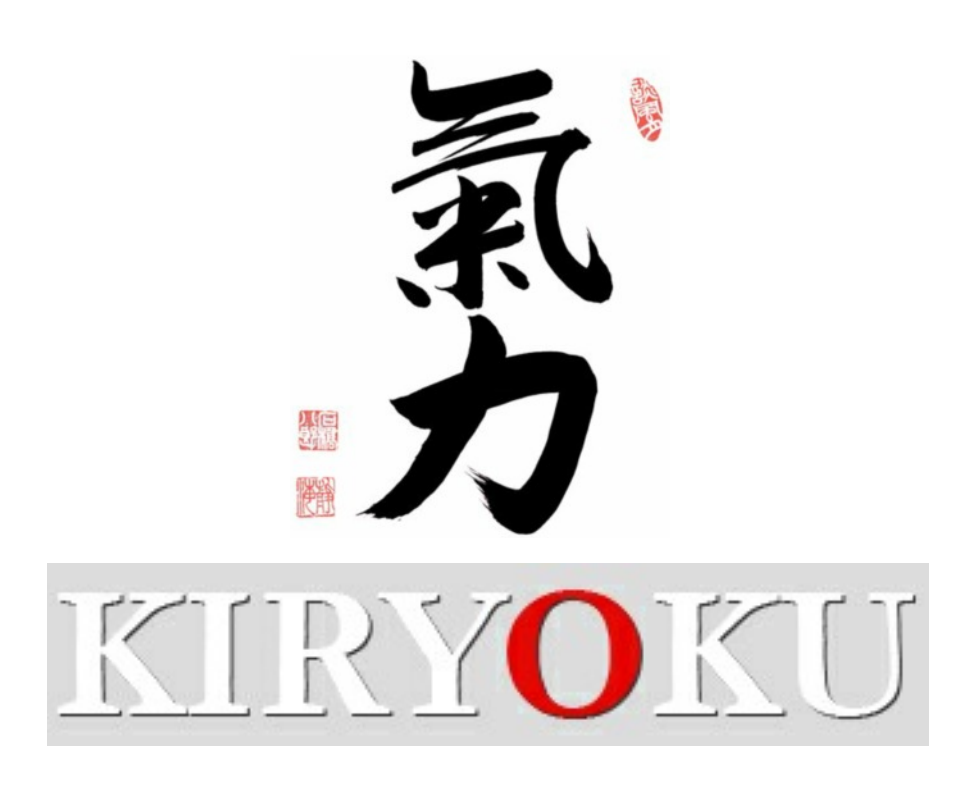